## User Guide

## **Edit Company Information**

Registration

## The following steps illustrate how to edit your company information.

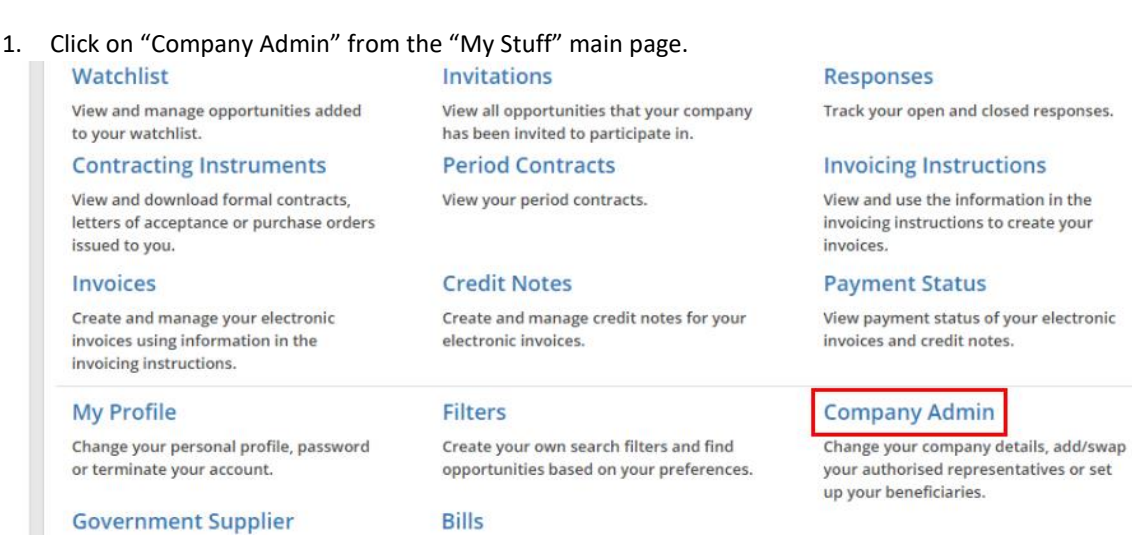

2. The "Company Admin" page is displayed with all the company information you had provided. Click "Edit".

View and pay subscription fees billed to

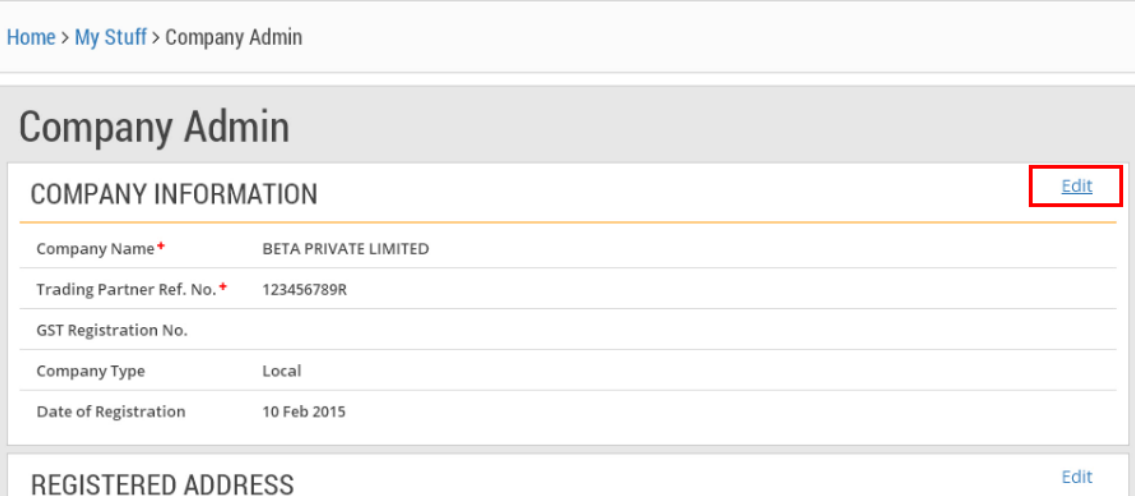

3. Make the necessary edits that are allowed.

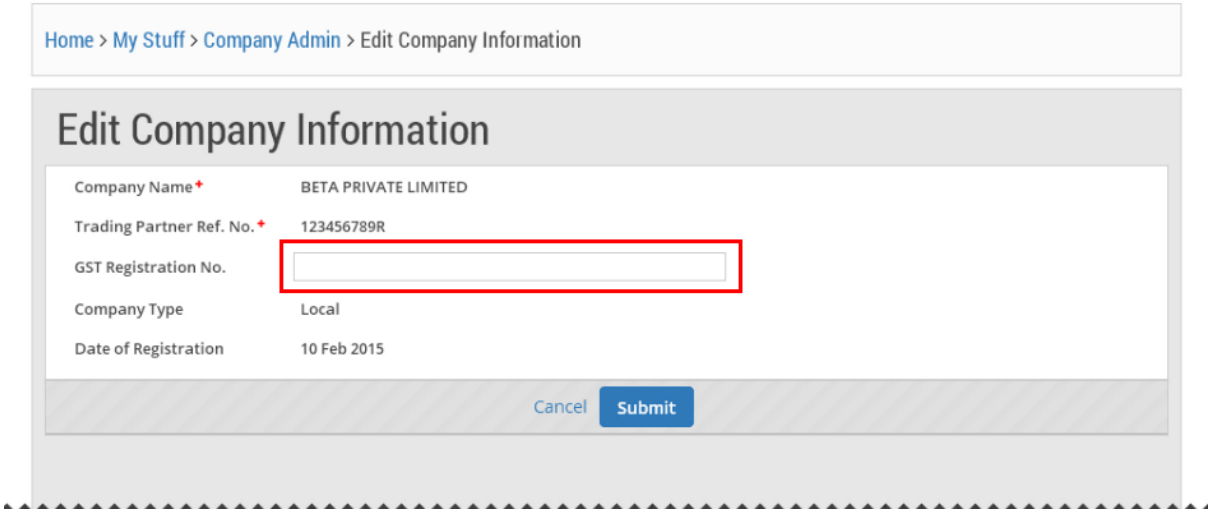

4. When you are done, click "Submit".

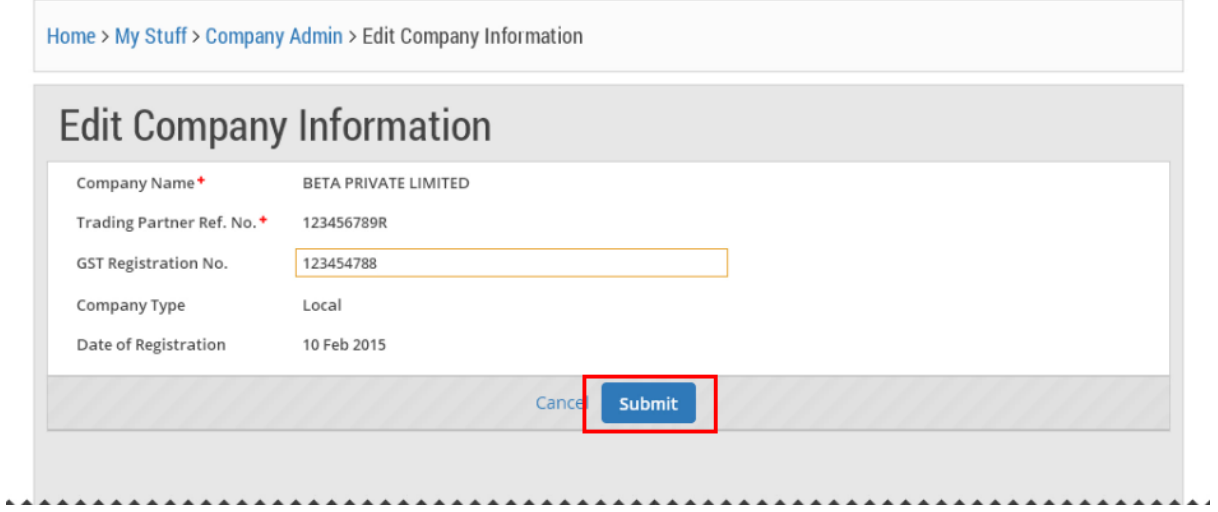

5. If your company information has been updated successfully, you will see this dialogue box. Click "Close".

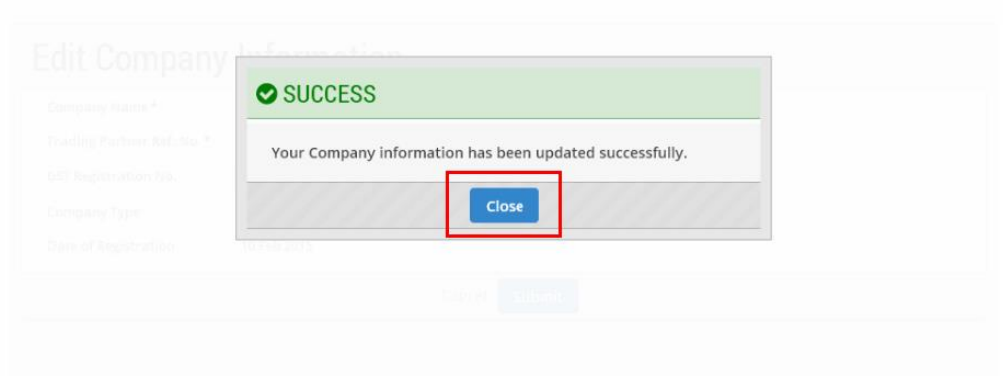